## **How to use Qualys v2 API with Data Feed.**

- 1) Use HTTP Transporter
- 2) Keep the credentials set to "Anonymous"
- 3) Add the URL to the Qualys file being downloaded

Now here's the real trick…

- 4) Add two headers
	- a. *X-Requested-With* with a value of *Archer*
	- b. *Authentication* with a value of *Basic* + your username and password base 64 encoded.

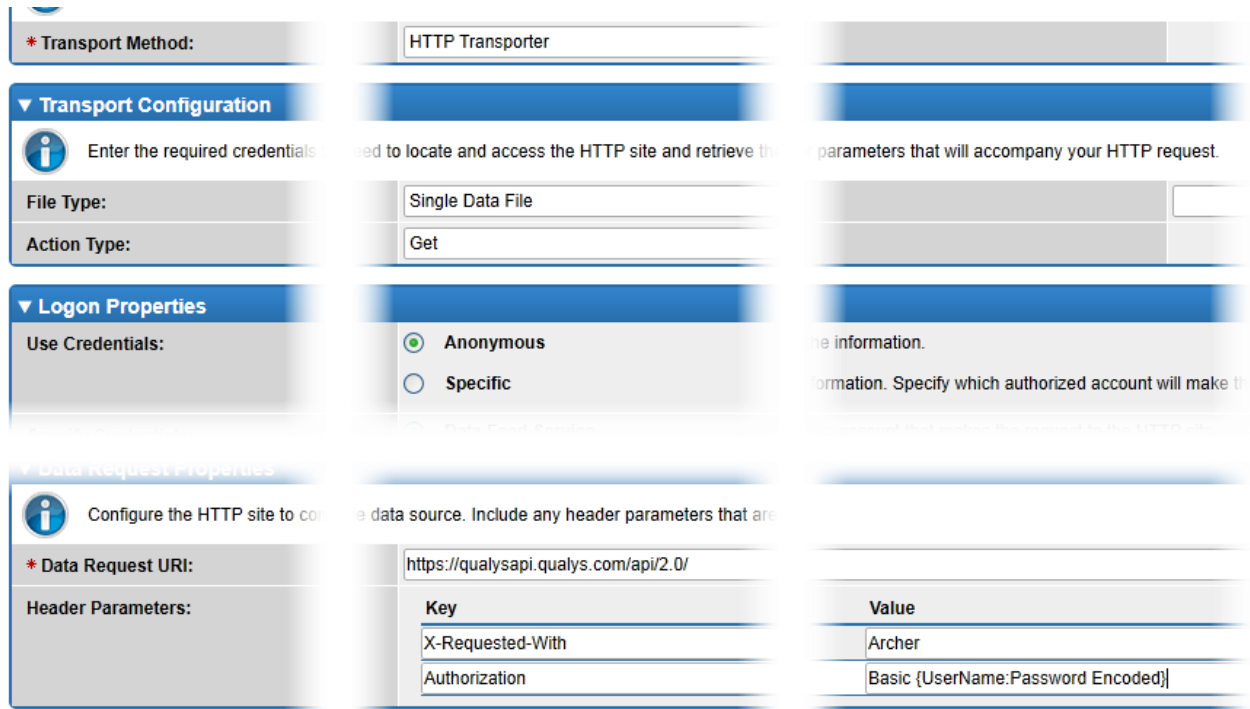

You can also use an online encoder to encode your user name and password. Make sure to place a colon between the two values.

Here is the one I use… <https://www.base64encode.org/>

Here is an example: "*test:test!!"* would encode to "*dGVzdDp0ZXN0ISE=*", so the value placed in the Authorization header would be "*Basic dGVzdDp0ZXN0ISE=*"